November 2021

# QIAseq® 16S/ITS Panel Handbook

For high-throughput targeted next-generation sequencing of metagenomic samples

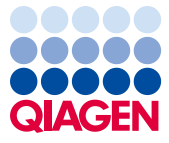

Sample to Insight

### **Contents**

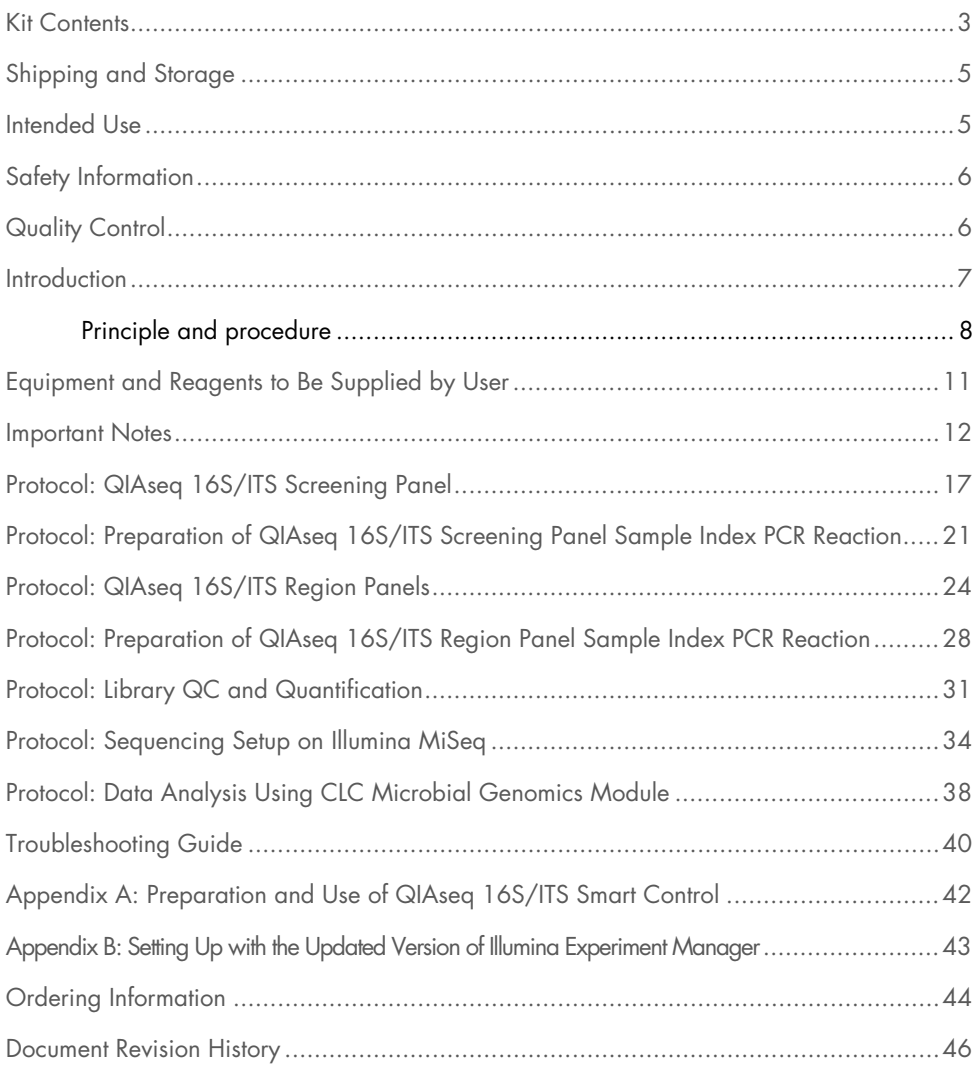

### <span id="page-2-0"></span>Kit Contents

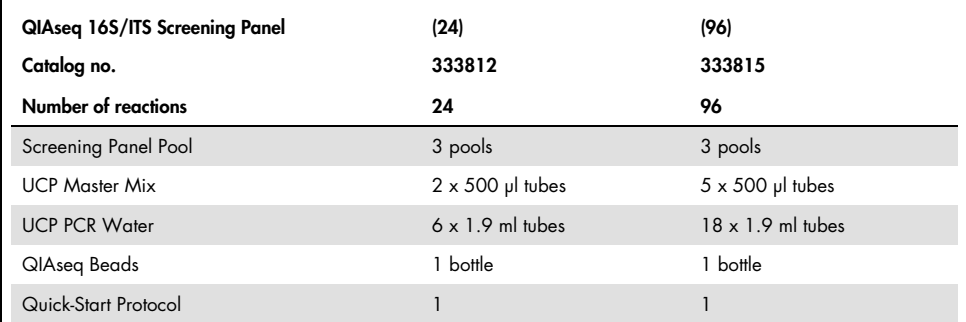

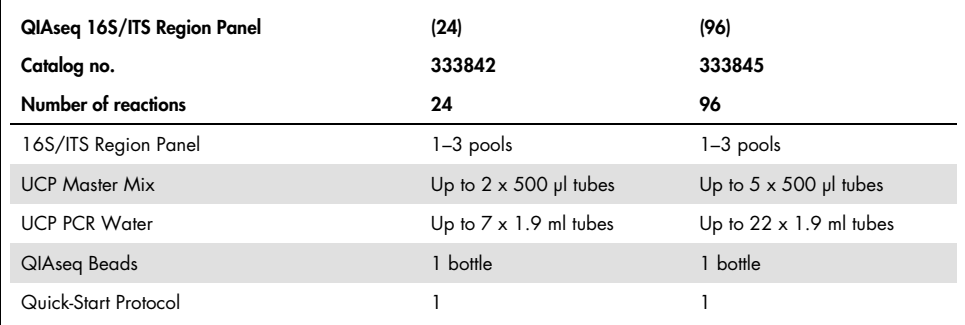

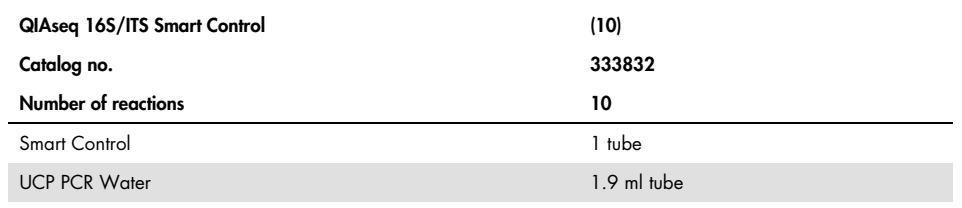

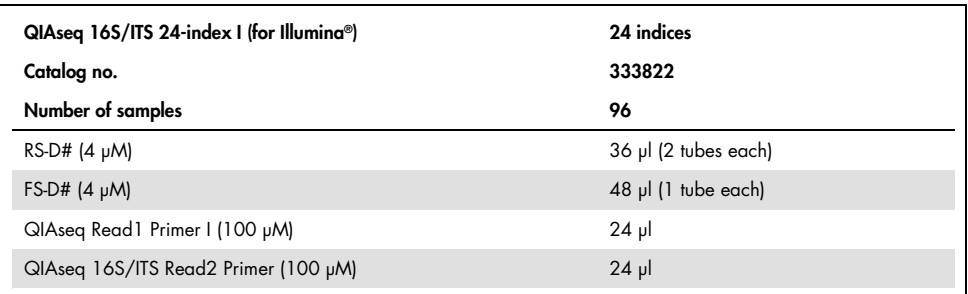

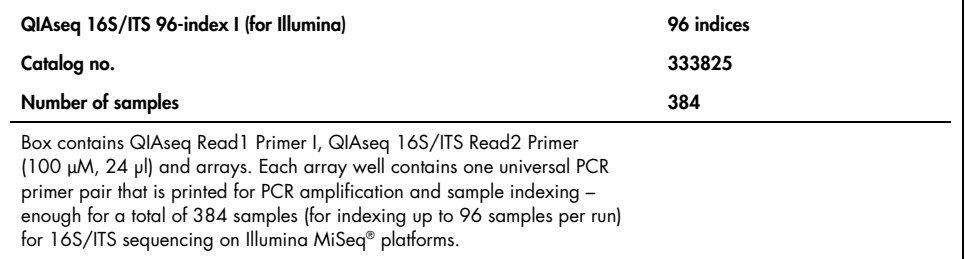

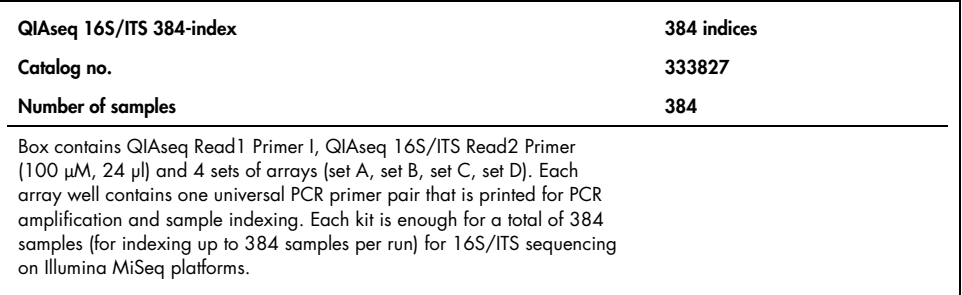

### <span id="page-4-0"></span>Shipping and Storage

QIAseq 16S/ITS Panels are shipped in 2 boxes. Box 1 is shipped on dry ice or blue ice, and Box 2 is shipped on blue ice. Upon receipt, all of the components in Box 1 should be stored immediately at −30 to −15°C in a constant-temperature freezer. All of the components in Box 2 should be stored immediately at 2–8°C.

The QIAseq 16S/ITS Index Kits and Smart Control are shipped on dry ice or blue ice and should be stored at −30 to −15°C upon arrival.

### <span id="page-4-1"></span>Intended Use

The QIAseq 16S/ITS Panels are intended for molecular biology applications. These products are not intended for the diagnosis, prevention, or treatment of a disease.

All due care and attention should be exercised in the handling of the products. We recommend all users of QIAGEN® products to adhere to the NIH guidelines that have been developed for recombinant DNA experiments, or to other applicable guidelines.

### <span id="page-5-0"></span>Safety Information

When working with chemicals, always wear a suitable lab coat, disposable gloves, and protective goggles. For more information, please consult the appropriate safety data sheets (SDSs). These are available online in convenient and compact PDF format at www.qiagen.com/safety where you can find, view, and print the SDS for each QIAGEN kit and kit component.

### <span id="page-5-1"></span>Quality Control

In accordance with QIAGEN's ISO-certified Quality Management System, each lot of QIAseq 16S/ITS Panels, QIAseq 16S/ITS Index Kits, and QIAseq 16S/ITS Smart Control is tested against predetermined specifications to ensure consistent product quality.

### <span id="page-6-0"></span>Introduction

Microbial life is present in almost every environment on earth. This microbial life is partly composed of archaea/bacterial and fungal cells, and the composition of each environment or community (i.e., sample type) can be highly unique.

All species of archaea/bacteria contain the ribosomal 16S gene in their genome; likewise, all fungal species contain the ITS gene in their genome. The 16S gene has regions of conserved sequences interspersed with regions of high variability. The highly variable regions of 16S are commonly used to taxonomically classify bacterial species that reside in a sample. The surrounding conserved regions can serve as targets for 16S primers that will amplify all archaea/bacteria species in a sample. Classification of bacterial species in any sample type can be performed by first amplifying regions of the 16S gene and then performing next-generation sequencing (NGS) on the variable regions. Furthermore, this is applicable to ITS classification of fungal species. Shifts in archaea/bacterial/fungal communities can be observed by comparing different samples.

When performing 16S NGS experiments, the targeted region of interest depends on the desired classification power. To aid in the selection of the region(s) with the highest discrimination power, the QIAseq 16S/ITS Screening Panel can be used. The QIAseq 16S/ITS Screening Panel separates 6 amplicons into 3 pools that, together, cover the entire ribosomal 16S gene. In addition, the QIAseq 16S/ITS Screening Panel contains primers for ITS to amplify fungal DNA. The contents of each pool are as follows:

- Pool 1: V1V2, V4V5, and ITS
- $\circ$  Pool 2: V2V3 and V5V7
- $\circ$  Pool 3: V3V4 and V7V9

Therefore, in one library construction, all regions of the bacterial 16S gene and the fungal ITS gene are targeted and sequenced. If desired, specific regions can then be chosen for further studies, or the screening panel can also be used.

A prominent concern with existing 16S PCR (polymerase chain reaction) protocols is that PCR master mixes and lab water are contaminated, and this will negatively impact the community profile. This is especially important when looking at taxa that may occur at low abundances. To address this problem, the QIAseq 16S/ITS Panels contain a UCP (ultra-clean production) Master Mix and UCP PCR Water that have been produced in an ultra-clean environment and quality controlled to prevent contamination. This produces 16S sequencing reads with a minimal number of contaminating reads and higher confidence of sequencing results.

16S NGS is also challenging because the single amplicon design results in low-base diversity. This results in reduced clusters passing filter and reduced sequence quality (Q30 scores). Ultimately, the consequence is fewer reads that can be used for operational taxonomic units (OTU) analysis. To overcome this issue, the QIAseq 16S/ITS Panels incorporate phased primers that add 0–11 additional bases before the 16S primer. This technology increases the base diversity, which is especially important within the first 11 cycles of sequencing and ultimately leads to higher Q30 scores and usable reads. At the same time, it eliminates the need to add PhiX, increasing the available reads.

### <span id="page-7-0"></span>Principle and procedure

The QIAseq 16S/ITS Panels utilize a 2-stage PCR workflow for targeted enrichment of 16S and ITS genes [\(Figure 1\)](#page-8-0). The first PCR step incorporates a phased primer pool to enrich for conserved regions of the 16S gene and ITS gene. Following a reaction cleanup with QIAseq Beads, library amplification then introduces sample indices and ensures that sufficient target is present for NGS. Following a final cleanup, the libraries are quality controlled (Bioanalyzer® or TapeStation®) and quantified using a the QIAseq Library Quant system. The number of multiplexed samples depends on the number of interrogated variable regions. This is outlined in [Table 1.](#page-8-1)

The QIAseq 16S/ITS Panels offer a 16S/ITS processing control (QIAseq 16S/ITS Smart Control) that monitors both proper library construction and contamination introduced by the environment or user. The process control is used as a sample during library preparation. After sequencing, any environmental contamination introduced can be identified after bacterial/fungal classification.

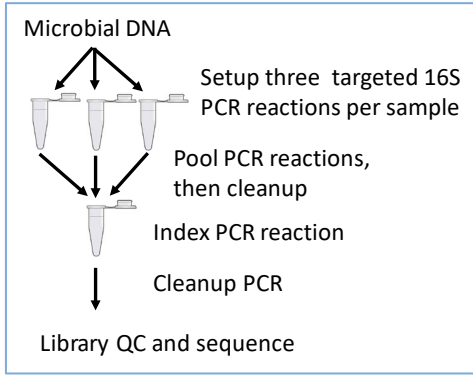

<span id="page-8-0"></span>Figure 1. Schematic of QIAseg 16S/ITS Panel workflow. The number of targeted 16S PCR reactions depends on the number of required primer pools. The QIAseq 16S/ITS Screening Panel requires 3 targeted 16S PCR reactions, because 3 primer pools are required.

| Panel         | MiSeg Reagent Kit*                        | No. of samples <sup>t</sup>           | Library concentration<br>loaded on MiSeq |
|---------------|-------------------------------------------|---------------------------------------|------------------------------------------|
| Screening Kit | v3 (600-cycle kit)                        | $12 - 24$                             | 10 <sub>pM</sub>                         |
| V1V2          | v2 (500-cycle kit)/<br>v3 (600-cycle kit) | 24-96 (up to $384^{\dagger}$ )        | v2: 6 pM, v3: 10 pM                      |
| V2V3          | v3 (600-cycle kit)                        | 24-96 (up to 384 <sup>‡</sup> )       | 10 <sub>pM</sub>                         |
| V3V4          | v3 (600-cycle kit)                        | 24-96 (up to $384^{\ddagger}$ )       | 10 <sub>pM</sub>                         |
| V4V5          | v2 (500-cycle kit)/<br>v3 (600-cycle kit) | $24 - 96$ (up to $384$ <sup>†</sup> ) | v2: 6 pM, v3: 10 pM                      |
| V5V7          | v2 (500-cycle kit)/<br>v3 (600-cycle kit) | 24-96 (up to $384^{\dagger}$ )        | v2: 6 pM, v3: 10 pM                      |
| <b>V7V9</b>   | v2 (500-cycle kit)/<br>v3 (600-cycle kit) | 24-96 (up to 384 <sup>‡</sup> )       | v2: 6 pM, v3: 10 pM                      |
| <b>ITS</b>    | v2 (500-cycle kit)/<br>v3 (600-cycle kit) | 24-96 (up to $384^{\ddagger}$ )       | v2: 6 pM, v3: 10 pM                      |

<span id="page-8-1"></span>Table 1. MiSeq Sequencing Kit compatibility and sample multiplexing guideline

\* If using MiSeq v3 Reagent Kit, setup with paired end read program = 276 x 2. If using MiSeq v2 Reagent Kit, setup with paired end program = 251 x 2.

† Number of samples multiplexed on each MiSeq sequencing run depends on sample type and complexity. This needs to be experimentally determined.

‡ If multiplexing more than 96 samples, use v3 (600 cycle) MiSeq Reagent Kit.

#### Data analysis

Sequencing is performed on an Illumina MiSeq NGS system using a v2 kit with 251 x 2 paired end run or a v3 kit with 276 x 2 paired end run. It is highly recommended to perform sequencing data analysis with the CLC Genomics Workbench with Microbial Genomics Module and QIAseq 16S Panel Analysis. Please refer to "Protocol: Data Analysis Using CLC Microbial Genomics Module", page [38.](#page-37-0) Alternatively, the generated FASTQ files can be analyzed with open-source 16S data analysis software. Importantly, if the QIAseq 16S/ITS Screening Panel or multiple region panels are used, the individual amplicons must be demultiplexed before bacterial/fungal classification. This can be performed within the CLC Microbial Genomics Module.

### <span id="page-10-0"></span>Equipment and Reagents to Be Supplied by User

When working with chemicals, always wear a suitable lab coat, disposable gloves, and protective goggles. For more information, consult the appropriate safety data sheets (SDSs), available from the product supplier.

- High-quality nuclease-free water
- Nuclease-free pipette tips and tubes
- LoBind<sup>®</sup> microfuge tubes (1.5 ml)
- PCR tubes (0.2 ml individual tubes or tube strips) (VWR, cat. no. 20170-012 or 93001-118)
- Ice
- **•** Microcentrifuge
- Thermal cycler
- MagneSphere® Technology Magnetic Separation Stand (Promega, cat. no. Z5342) or DynaMagTM-2 Magnet (Thermo Fisher Scientific, cat. no. 12321D)

#### Library QC:

Agilent® 2100 Bioanalyzer: High Sensitivity DNA Kit (Agilent, cat. no. 5067-4626) or 4200 TapeStation: High Sensitivity D1000 ScreenTape® (Agilent, cat. No. 5067-5584)

#### Preferred library quantification method:

qPCR instrument and QIAseq Library Quant System: QIAseq Library Quant Array Kit (QIAGEN, cat. no. 333304) or QIAseq Library Quant Assay Kit (QIAGEN, cat. no. 333314)

### <span id="page-11-0"></span>Important Notes

#### DNA preparation and quality control

High-quality DNA is essential for obtaining optimal sequencing results. The most important prerequisite for DNA sequence analysis is consistent, high-quality DNA from every experimental sample. Therefore, sample handling and DNA isolation procedures are critical to the success of the experiment. Residual traces of proteins, salts, or other contaminants may either degrade the DNA or decrease the efficiency of – if not block completely – the enzyme activities necessary for optimal targeted DNA amplification.

#### DNA quantification and quality control

For best results, all DNA samples should also demonstrate consistent quality according to the following criteria:

Concentration and purity determined by UV spectrophotometry

The concentration and purity of DNA should be determined by measuring absorbance using a spectrophotometer such as a Nanodrop®. Prepare dilutions and measure absorbance in 10 mM Tris·Cl, pH 8.0. The spectral properties of nucleic acids are highly dependent on pH.

A260:A280 ratio should be greater than 1.8.

If QIAseq 16S/ITS Screening Panel is to be used, then follow "Protocol: QIAseq 16S/ITS Screening Panel", page [17.](#page-16-0) If a single 16S/ITS region or multiple regions are chosen, then follow "Protocol: QIAseq 16S/ITS Region Panels", page [24.](#page-23-0)

#### 96-sample indexing for QIAseq 16S/ITS Panels on Illumina MiSeq Platform

The indices RS-D501 to RS-D508 (for p5-RS2-ID#) are adapted from the TruSeq® HT/TruSeq CD index D501–D508. The indices FS-D701 to FS-D712 (for p7-FS2-ID#) are adapted from the TruSeq HT indices D701-D712.

For QIAseq 16S/ITS 96-Index I (HT Array), the sample index PCR reaction primer pairs (single p5-RS2-ID# and single p7-FS2-ID# primer) are dried down in each well. Refer to [Table 2](#page-12-0) for unique dual index layout.

|   | ı                 | $\mathbf{2}$      | 3                 | 4                 | 5                 | 6                 | 7                 | 8                | 9                 | 10                | 11                | 12                |
|---|-------------------|-------------------|-------------------|-------------------|-------------------|-------------------|-------------------|------------------|-------------------|-------------------|-------------------|-------------------|
| A | D701-             | D702-             | D703-             | D704-             | D705-             | D706-             | D707-             | D708-            | D709-             | D710-             | D711-             | D712-             |
|   | D <sub>50</sub> 1 | D <sub>50</sub> 1 | D <sub>50</sub> 1 | D <sub>50</sub> 1 | D <sub>50</sub> 1 | D <sub>50</sub> 1 | D <sub>50</sub> 1 | D501             | D <sub>50</sub> 1 | D <sub>50</sub> 1 | D <sub>50</sub> 1 | D501              |
| B | D701-             | D702-             | D703-             | D704-             | D705-             | D706-             | D707-             | D708-            | D709-             | D710-             | D711-             | D712-             |
|   | D <sub>502</sub>  | D <sub>502</sub>  | D <sub>502</sub>  | D <sub>502</sub>  | D <sub>5</sub> 02 | D <sub>5</sub> 02 | D <sub>502</sub>  | D <sub>502</sub> | D <sub>502</sub>  | D <sub>5</sub> 02 | D <sub>5</sub> 02 | D <sub>5</sub> 02 |
| C | D701-             | D702-             | D703-             | D704-             | D705-             | D706-             | D707-             | D708-            | D709-             | D710-             | D711-             | D712-             |
|   | D <sub>503</sub>  | D <sub>503</sub>  | D <sub>503</sub>  | D <sub>503</sub>  | D <sub>503</sub>  | D <sub>503</sub>  | D <sub>503</sub>  | D <sub>503</sub> | D503              | D <sub>503</sub>  | DD503             | D <sub>503</sub>  |
| D | D701-             | D702-             | D703-             | D704-             | D705-             | D706-             | D707-             | D708-            | D709-             | D710-             | D711-             | D712-             |
|   | D <sub>504</sub>  | D <sub>504</sub>  | D <sub>504</sub>  | D <sub>504</sub>  | D <sub>504</sub>  | D <sub>504</sub>  | D <sub>504</sub>  | D <sub>504</sub> | D <sub>504</sub>  | D <sub>504</sub>  | D <sub>504</sub>  | D <sub>504</sub>  |
| Е | D701-             | D702-             | D703-             | D704-             | D705-             | D706-             | D707-             | D708-            | D709-             | D710-             | D711-             | D712-             |
|   | D <sub>505</sub>  | D <sub>505</sub>  | D <sub>505</sub>  | D <sub>5</sub> 05 | D <sub>505</sub>  | D <sub>505</sub>  | D <sub>505</sub>  | D <sub>505</sub> | D <sub>505</sub>  | D <sub>505</sub>  | D <sub>5</sub> 05 | D <sub>505</sub>  |
| F | D701-             | D702-             | D703-             | D704-             | D705-             | D706-             | D707-             | D708-            | D709-             | D710-             | $D711-$           | D712-             |
|   | D <sub>506</sub>  | D <sub>506</sub>  | D <sub>506</sub>  | D506              | D <sub>506</sub>  | D <sub>506</sub>  | D506              | D <sub>506</sub> | D506              | D <sub>506</sub>  | D <sub>506</sub>  | D <sub>506</sub>  |
| G | D701-             | D702-             | D703-             | D704-             | D705-             | D706-             | D707-             | D708-            | D709-             | D710-             | D711-             | D712-             |
|   | D <sub>50</sub> 7 | D <sub>507</sub>  | D <sub>50</sub> 7 | D <sub>50</sub> 7 | D <sub>50</sub> 7 | D <sub>50</sub> 7 | D <sub>50</sub> 7 | D507             | D <sub>50</sub> 7 | D <sub>50</sub> 7 | D <sub>50</sub> 7 | D <sub>50</sub> 7 |
| н | D701-             | D702-             | D703-             | D704-             | D705-             | D706-             | D707-             | D708-            | D709-             | D710-             | D711-             | D712-             |
|   | D <sub>508</sub>  | D <sub>508</sub>  | D <sub>508</sub>  | D <sub>508</sub>  | D <sub>508</sub>  | D <sub>508</sub>  | D <sub>508</sub>  | D <sub>508</sub> | D508              | D <sub>508</sub>  | D <sub>508</sub>  | D <sub>508</sub>  |

<span id="page-12-0"></span>Table 2. Illumina dual indexed HT array layout

384-sample indexing for QIAseq 16S/ITS Panels on Illumina MiSeq Platform

For QIAseq 16S/ITS 384-Index I (HT Array), the sample index PCR reaction primer pairs (single S50X and single N7XX primer) are dried down in each well. The indices S502–S522 and N701–N729 are adapted from Nextera®XT v2 indices. Refer to tables 3–6 for unique dual index layout for each plate set.

|   | 1                | $\mathbf{2}$ | 3                | 4                 | 5                 | 6                 | 7                 | 8                 | 9                 | 10               | 11                | 12                |
|---|------------------|--------------|------------------|-------------------|-------------------|-------------------|-------------------|-------------------|-------------------|------------------|-------------------|-------------------|
| A | N701-            | N702-        | N703-            | N704-             | N705-             | N706-             | N707-             | N710-             | N711-             | N712-            | N714-             | N715-             |
|   | S502             | S502         | S502             | S502              | S502              | S502              | S502              | S502              | S502              | S502             | S502              | S502              |
| B | N701-            | N702-        | N703-            | N704-             | N705-             | N706-             | N707-             | N710-             | $NZ$ 11-          | N712-            | N714-             | N715-             |
|   | S <sub>503</sub> | S503         | S <sub>503</sub> | S503              | S503              | S <sub>5</sub> 03 | S503              | S <sub>503</sub>  | S <sub>5</sub> 03 | S503             | S503              | S503              |
| C | N701-            | N702-        | N703-            | N704-             | N705-             | N706-             | N707-             | N710-             | N711-             | N712-            | N714-             | N715-             |
|   | S505             | S505         | S <sub>505</sub> | S505              | S505              | S505              | S <sub>5</sub> 05 | S <sub>5</sub> 05 | S <sub>5</sub> 05 | S505             | S <sub>5</sub> 05 | S <sub>5</sub> 05 |
| D | N701-            | N702-        | N703-            | N704-             | N705-             | N706-             | N707-             | N710-             | N711-             | N712-            | N714-             | N715-             |
|   | S506             | S506         | S506             | S506              | S506              | S506              | S506              | S <sub>506</sub>  | S506              | S <sub>506</sub> | S <sub>506</sub>  | S506              |
| Е | N701-            | N702-        | N703-            | N704-             | N705-             | N706-             | N707-             | N710-             | N711-             | N712-            | N714-             | N715-             |
|   | S507             | S507         | S507             | S507              | S507              | S <sub>5</sub> 07 | S507              | S507              | S507              | S507             | S507              | S507              |
| F | N701-            | N702-        | N703-            | N704-             | N705-             | N706-             | N707-             | N710-             | N711-             | N712-            | N714-             | N715-             |
|   | S508             | S508         | S508             | S508              | S508              | S508              | S508              | S508              | S508              | S508             | S508              | <b>S508</b>       |
| G | N701-            | N702-        | N703-            | N704-             | N705-             | N706-             | N707-             | N710-             | N711-             | N712-            | N714-             | N715-             |
|   | S510             | S510         | S510             | S510              | S510              | S510              | S510              | S510              | S510              | S510             | S510              | S510              |
| н | N701-            | N702-        | N703-            | N704-             | N705-             | N706-             | N707-             | N710-             | N711-             | N712-            | N714-             | N715-             |
|   | S511             | S511         | S511             | S <sub>5</sub> 11 | S <sub>5</sub> 11 | S511              | S511              | S511              | S <sub>5</sub> 11 | S511             | S511              | S511              |

Table 3. Unique dual index layout for plate set A

#### Table 4. Unique dual index layout for plate set B

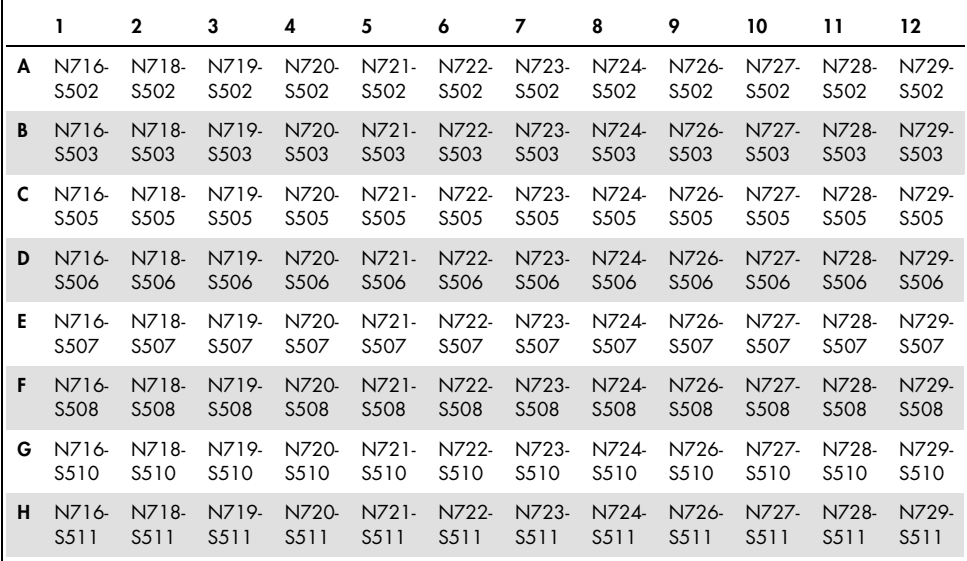

|    | 1                 | $\mathbf{2}$      | 3                 | 4                 | 5                 | 6                 | 7                 | 8                 | 9                 | 10                | 11                | 12                |
|----|-------------------|-------------------|-------------------|-------------------|-------------------|-------------------|-------------------|-------------------|-------------------|-------------------|-------------------|-------------------|
| A  | N701-             | N702-             | N703-             | N704-             | N705-             | N706-             | N707-             | N710-             | N711-             | N712-             | N714-             | N715-             |
|    | S513              | S513              | S513              | S <sub>5</sub> 13 | S513              | S513              | S <sub>5</sub> 13 | S513              | S <sub>5</sub> 13 | S513              | S513              | S513              |
| B  | N701-             | N702-             | N703-             | N704-             | N705-             | N706-             | N707-             | N710-             | N711-             | N712-             | N714-             | N715-             |
|    | S515              | S <sub>5</sub> 15 | S515              | S <sub>5</sub> 15 | S <sub>5</sub> 15 | S <sub>5</sub> 15 | S <sub>5</sub> 15 | S <sub>5</sub> 15 | S <sub>5</sub> 15 | S515              | S <sub>5</sub> 15 | S <sub>5</sub> 15 |
| C  | N701-             | N702-             | N703-             | N704-             | N705-             | N706-             | N707-             | N710-             | N711-             | N712-             | N714-             | N715-             |
|    | S516              | S516              | S516              | S <sub>5</sub> 16 | S516              | S516              | S <sub>5</sub> 16 | S516              | S <sub>5</sub> 16 | S516              | S516              | S516              |
| D  | N701-             | N702-             | N703-             | N704-             | N705-             | N706-             | N707-             | N710-             | N711-             | N712-             | N714-             | N715-             |
|    | S517              | S517              | S <sub>5</sub> 17 | S <sub>5</sub> 17 | S <sub>5</sub> 17 | S <sub>5</sub> 17 | S <sub>5</sub> 17 | S <sub>5</sub> 17 | S <sub>5</sub> 17 | S <sub>5</sub> 17 | S <sub>5</sub> 17 | S <sub>5</sub> 17 |
| E. | N701-             | N702-             | N703-             | N704-             | N705-             | N706-             | N707-             | N710-             | N711-             | N712-             | N714-             | N715-             |
|    | S518              | S <sub>5</sub> 18 | S518              | S <sub>5</sub> 18 | S518              | S518              | S518              | S518              | S518              | S518              | S518              | S518              |
| F  | N701-             | N702-             | N703-             | N704-             | N705-             | N706-             | N707-             | N710-             | N711-             | N712-             | N714-             | N715-             |
|    | S520              | S520              | S520              | S520              | S520              | S520              | S520              | S520              | S520              | S520              | S520              | S520              |
| G  | N701-             | N702-             | N703-             | N704-             | N705-             | N706-             | N707-             | N710-             | N711-             | N712-             | N714-             | N715-             |
|    | S521              | S521              | S521              | S521              | S521              | S521              | S521              | S521              | S521              | S521              | S521              | S521              |
| н  | N701-             | N702-             | N703-             | N704-             | N705-             | N706-             | N707-             | N710-             | N711-             | N712-             | N714-             | N715-             |
|    | S <sub>5</sub> 22 | S <sub>5</sub> 22 | S <sub>522</sub>  | S <sub>5</sub> 22 | S522              | S522              | S522              | S <sub>522</sub>  | S <sub>5</sub> 22 | S522              | S <sub>5</sub> 22 | S <sub>5</sub> 22 |

Table 5. Unique dual index layout for plate set C

#### Table 6. Unique dual index layout for plate set D

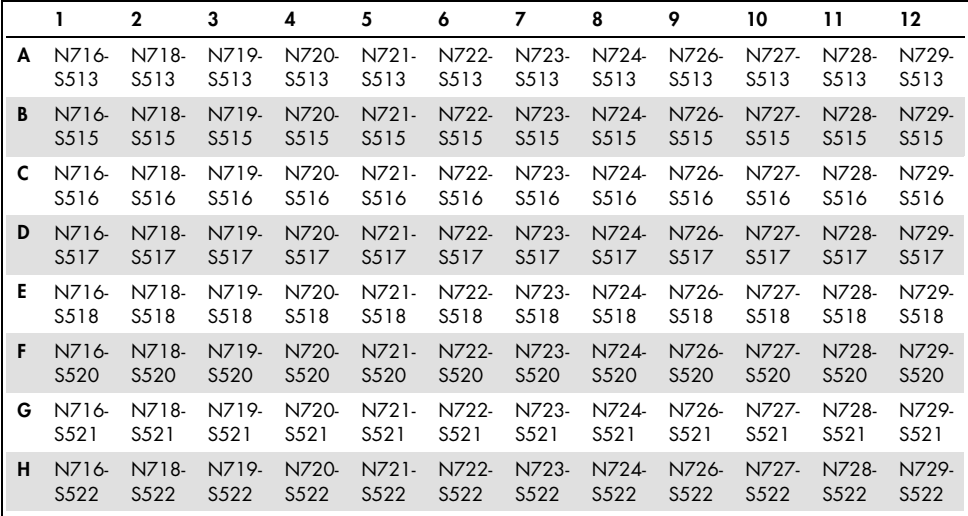

Custom sequencing primers for Illumina platform

For QIAseq 16S/ITS panels, custom sequencing primers are required for both R1 and R2 to start the reads at the phased primers. Refer to "Protocol: Sequencing Setup on Illumina MiSeq", page [34.](#page-33-0)

For further information, please refer to the Illumina website and search for "miseq-systemcustom-primers-guide-15041638-01" for a guide on loading custom primers on a MiSeq.

### <span id="page-16-0"></span>Protocol: QIAseq 16S/ITS Screening Panel

This protocol is designed for the amplification of all 16S/ITS rRNA variable regions.

#### Important points before starting

- Use high quality DNA.
- If DNA concentration is  $>1$  ng/ $\mu$ , then dilute to 1 ng/ $\mu$ . If DNA concentration is  $\leq$ 1 ng/ $\mu$ , then use 1  $\mu$  of sample per PCR reaction.
- Ensure reactions are thoroughly mixed, as well as prepared and incubated at the recommended temperatures.
- 80% ethanol should be freshly prepared using nuclease-free water and mixed thoroughly by vortexing.
- QIAseq Beads need to be homogenous. Thoroughly resuspend the beads immediately before use and process the beads quickly. If a delay in the protocol occurs, simply vortex the beads again.

#### Procedure

- 1. Thaw on ice the QIAseq 16S/ITS Screening Panel Pool 1, QIAseq 16S/ITS Screening Panel Pool 2, QIAseq Screening 16S/ITS Panel Pool 3, UCP Multiplex Master Mix, UCP PCR Water, and samples.
- 2. On ice, prepare 3 PCR reactions per gDNA sample by following [Table 7.](#page-17-0) Briefly centrifuge, mix by pipetting up and down 10 times, and briefly centrifuge again.

| Component                       | Panel pool 1 | Panel pool 2 | Panel pool 3 |
|---------------------------------|--------------|--------------|--------------|
| Microbial DNA sample*           | 1 µl         | 1μl          | 1 μl         |
| <b>UCP Multiplex Master Mix</b> | $2.5$ pl     | $2.5$ pl     | $2.5$ pl     |
| Panel pool 1                    | 1 µl         |              |              |
| Panel pool 2                    |              | $1 \mu$      |              |
| Panel pool 3                    |              |              | $1 \mu$      |
| <b>UCP PCR Water</b>            | $5.5$ $\mu$  | $5.5$ $\mu$  | $5.5$ $\mu$  |
| <b>Total volume</b>             | $10 \mu$     | $10 \mu$     | $10 \mu$     |

<span id="page-17-0"></span>Table 7. Preparation of QIAseq 16S/ITS Screening Panel PCR

\* The QIAseq 16S/ITS Smart Control can be added instead of a microbial DNA sample. Refer to Appendix A: Preparation and Use of QIAseq 16S/ITS Smart Control.

3. Incubate the reactions in a thermal cycler as described in [Table 8.](#page-17-1)

<span id="page-17-1"></span>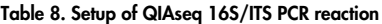

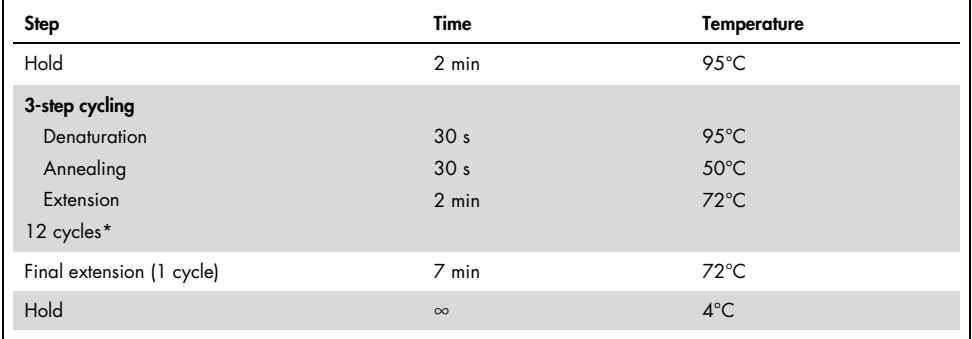

\* If samples contain low bacterial/fungal content, use 20 cycles of 16S PCR.

- 4. Remove the tubes/plate from the thermal cycler and briefly centrifuge.
- 5. Add 20 µl of UCP PCR Water to each of the PCR reactions.
- 6. Pool the PCR reactions from the same microbial DNA sample into a single LoBind tube or the well of a 96-well PCR plate. The total volume for each microbial DNA sample should be 90 µl.
- 7. Add 1.1x volume (99 µl) of QIAseq Beads to each combined sample from step 5. Mix well by pipetting up and down 12 times and then briefly centrifuge.
- 8. Incubate for 5 min at room temperature.
- 9. Place the tubes/plate on a magnetic rack for 5 min. After the solution has cleared, carefully remove and discard the supernatant.
- 10. Centrifuge briefly and carefully remove any residual liquid. Add 55 µl of nuclease-free water. Mix by pipetting up and down 12 times until the beads are fully resuspended. Incubate for 2–5 min at room temperature.

Note: UCP PCR Water is not needed at this step.

- 11. Return the tubes/plate to the magnetic rack until the solution has cleared, and then carefully transfer 50 µl of the supernatant that contains the 16S/ITS PCR product to new tubes or plate.
- 12. Add 1.1x volume (55 µl) of QIAseq Beads to each sample. Mix well by pipetting up and down 12 times and briefly centrifuge.
- 13. Incubate for 5 min at room temperature.
- 14. Place the tubes/plate on a magnetic rack for 5 min. After the solution has cleared, carefully remove and discard the supernatant.

Note: Keep the beads on the magnetic stand while handling the supernatant and during the washing steps.

Important: Do not discard the beads, because they contain the DNA of interest.

- 15. Add 200 μl of 80% ethanol while it is on the magnetic rack/plate. Rotate the tube (3 times) or move the plate side to side in the 2 positions of the magnet to wash the beads. Carefully remove and discard the wash.
- 16. Repeat the ethanol wash as in step 15.

Important: Completely remove all traces of the ethanol wash after the second wash. To do this, briefly centrifuge and return the tubes or plate to the magnetic stand. Remove the ethanol first with a 200 µl pipette, and then use a 10 µl pipette to remove any residual ethanol.

17. With the tubes/plate still on the magnet, air-dry at room temperature for 5 min (up to 15 min when using a plate).

Note: Visually inspect that the pellet is completely dry. When completely dry, the beads should have a "cracked" appearance.

- 18. Remove the tubes/plate from the magnetic stand and elute the DNA from the beads by adding 35 µl UCP PCR Water. Mix well by pipetting. Incubate for 2–5 min at room temperature.
- 19. Return the tubes/plate to the magnetic rack until the solution has cleared.
- 20. Transfer 32.5 µl of the supernatant to clean tubes/plate.
- 21. Proceed to "Protocol: Preparation of QIAseq 16S/ITS Screening Panel Sample Index PCR Reaction", page [21.](#page-20-0) Alternatively, the cleaned-up products can be stored at −30 to −15°C in a constant-temperature freezer.

### <span id="page-20-0"></span>Protocol: Preparation of QIAseq 16S/ITS Screening Panel Sample Index PCR Reaction

This protocol uses the product from "Protocol: QIAseq 16S/ITS Screening Panel", page [17.](#page-16-0)

In this protocol, sample indices and sequencing adaptors are added.

#### Important points before starting

- Set up the QIAseq 16S/ITS Screening Panel Sample Index PCR Reactions on ice.
- Ensure reactions are thoroughly mixed, as well as prepared and incubated at the recommended temperatures.
- 80% ethanol should be freshly prepared using nuclease-free water and mixed thoroughly by vortexing.
- QIAseq Beads need to be homogenous. Thoroughly resuspend the beads immediately before use and process the beads quickly. If a delay in the protocol occurs, simply vortex the beads again.

#### Procedure

- 1. Thaw on ice the required QIAseq 16S/ITS Indices, UCP Multiplex Master Mix, and UCP PCR Water.
- 2. Place on ice the tubes/plate containing the 16S PCR product.
- 3. Add the components to the tubes/plate containing the 16S PCR product according to [Table 9.](#page-21-0) If using the HT array sample index format, add sample and UCP Multiplex Master Mix to the corresponding well of the index plate. Briefly centrifuge, mix by pipetting up and down 12 times, and centrifuge briefly again.

Important: To prevent contamination of UCP Multiplex Master Mix, aliquot a sufficient volume for all samples to a sterile tube and then transfer the required amount to each sample.

<span id="page-21-0"></span>Table 9. Preparation of QIAseq 16S/ITS Sample Index PCR Reaction

| Component                       | Per sample               | HT array (96- or 384-index kit) |
|---------------------------------|--------------------------|---------------------------------|
| 16S PCR product                 | $32.5$ pl                | $32.5$ pl                       |
| <b>UCP Multiplex Master Mix</b> | $12.5$ pl                | $12.5$ pl                       |
| p5-RS2-ID# (4 µM)*              | $2.5$ pl                 | $\overline{\phantom{a}}$        |
| p7-FS2-ID# (4 µM)*              | $2.5$ pl                 |                                 |
| <b>UCP Water</b>                | $\overline{\phantom{a}}$ | $5 \mu$                         |
| <b>Total volume</b>             | $50$ $\mu$               | $50$ $\mu$                      |

\* Use a unique p5-RS2-ID# + p7-FS2-ID# combination for each microbial DNA sample.

4. Incubate the reactions in a thermal cycler according to [Table 10.](#page-21-1)

<span id="page-21-1"></span>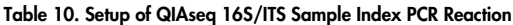

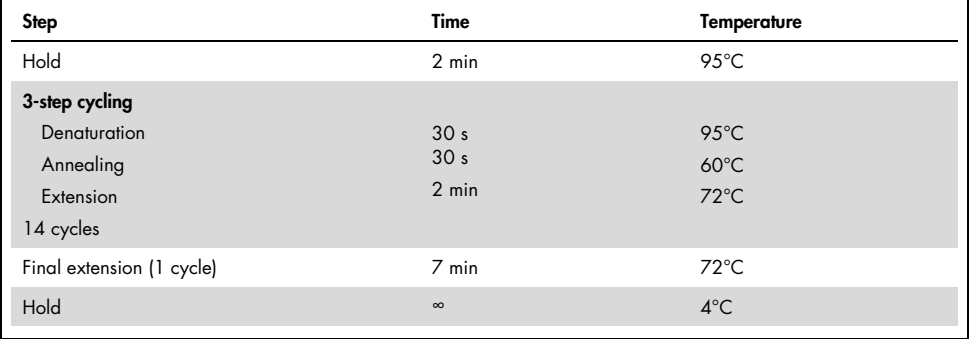

- 5. Remove the tubes/plate from the thermal cycler and briefly centrifuge.
- 6. Add 0.9X volume (45 µl) of QIAseq Beads to each sample from step 5. Mix well by pipetting up and down 12 times and briefly centrifuge.
- 7. Incubate for 5 min at room temperature.

8. Place the tubes/plate on a magnetic rack for 5 min. After the solution has cleared, carefully remove and discard the supernatant.

Note: Keep the beads on the magnetic stand while handling the supernatant and during the washing steps.

Important: Do not discard the beads as they contain the DNA of interest.

- 9. Add 200 μl of 80% ethanol while it is on the magnetic rack/plate. Rotate the tube (3 times) or move the plate side to side in the 2 positions of the magnet to wash the beads. Carefully remove and discard the wash.
- 10. Repeat the ethanol wash.

Important: Completely remove all traces of the ethanol wash after the second wash. To do this, briefly centrifuge and return the tubes or plate to the magnetic stand. Remove the ethanol first with a 200 µl pipette, and then use a 10 µl pipette to remove any residual ethanol.

11. With the tubes/plate still on the magnet, air-dry at room temperature for 5 min (up to 15 min when using a plate).

Note: Visually inspect that the pellet is completely dry. When completely dry, the beads should have a "cracked" appearance.

12. Remove the tubes/plate from the magnetic stand, and elute the DNA from the beads by adding 30 µl nuclease-free water. Mix well by pipetting. Incubate for 2–5 min at room temperature.

Note: UCP PCR Water is not needed at this step.

- 13. Return the tubes/plate to the magnetic rack until the solution has cleared.
- 14. Transfer 25 µl of the supernatant to clean tubes/plate. This is the final Microbial 16S/ITS Screening Panel Sequencing Library.
- 15. Proceed to "Protocol: Library QC and Quantification", page [31.](#page-30-0) Alternatively, the completed QIAseq 16S/ITS Screening Panel Sequencing Library can be stored at −30 to −15°C in a constant-temperature freezer.

### <span id="page-23-0"></span>Protocol: QIAseq 16S/ITS Region Panels

This protocol is designed for the amplification of specific 16S/ITS rRNA regions.

#### Important points before starting

- Use high quality DNA.
- If DNA concentration is  $>1$  ng/ $\mu$ , then dilute to 1 ng/ $\mu$ . If DNA concentration is <1 ng/µl, then use 1 µl of sample per PCR reaction.
- Depending on how many and which 16S/ITS regions, the number of 16S/ITS Region PCR reactions ranges from 1 to 3 per sample. Check [Table 11](#page-24-0) to determine the number of PCR reactions per samples to set up.
- Ensure reactions are thoroughly mixed, as well as prepared and incubated at the recommended temperatures.
- 80% ethanol should be freshly prepared using nuclease-free water and mixed thoroughly by vortexing.
- QIAseq Beads need to be homogenous. Thoroughly resuspend the beads immediately before use, and process the beads quickly. If a delay in the protocol occurs, simply vortex the beads again.

#### Procedure

1. If more than one 16S region is to be sequenced, use [Table 11](#page-24-0) to determine the number of PCR reactions per sample. At the same time, only certain regions can be multiplexed together in the same PCR reaction.

|                               | <b>V1V2</b> | V2V3 | <b>V3V4</b>     | <b>V4V5</b> | <b>V5V7</b> | <b>V7V9</b>     | <b>ITS</b> |  |
|-------------------------------|-------------|------|-----------------|-------------|-------------|-----------------|------------|--|
| V <sub>1</sub> V <sub>2</sub> |             | X    | Χ               | Yes         | Yes         | Yes             | Yes        |  |
| V2V3                          | X           |      | X               | X           | Yes         | Yes             | Yes        |  |
| <b>V3V4</b>                   | X           | X    | $\qquad \qquad$ | X           | X           | Yes             | Yes        |  |
| <b>V4V5</b>                   | Yes         | X    | X               | —           | X           | X               | Yes        |  |
| <b>V5V7</b>                   | Yes         | Yes  | X               | Χ           |             | X               | Yes        |  |
| <b>V7V9</b>                   | Yes         | Yes  | Yes             | X           | X           | $\qquad \qquad$ | Yes        |  |
| <b>ITS</b>                    | Yes         | Yes  | Yes             | Yes         | Yes         | Yes             |            |  |

<span id="page-24-0"></span>Table 11. QIAseq 16S/ITS Region Multiplex Guideline

Important: Choose one relevant 16S region from the vertical column and then choose one 16S region from the horizontal row. If marked with "Yes", then the primers for the 2 regions can be used in the same 16S PCR reaction (multiplexed). If marked with "X", then they must be in separate 16S PCR reactions. Count the number of required 16S PCR reactions and continue to step 2.

Note: ITS can be mixed with any 16S region.

2. Thaw on ice the QIAseq 16S/ITS Region Panel(s), UCP Multiplex Master Mix, UCP PCR Water, and samples.

On ice, prepare the required number of PCR reactions per gDNA sample by following [Table 12.](#page-24-1) Briefly centrifuge, mix by pipetting up and down 10 times, and briefly centrifuge again.

|                       | Per sample      |                         |                         |
|-----------------------|-----------------|-------------------------|-------------------------|
| Component             | Panel pool 1    | Panel pool 2 (optional) | Panel pool 3 (optional) |
| Microbial DNA sample* | ار 1            | 1 µl                    | $1 \mu$                 |
| <b>UCP Master Mix</b> | $2.5$ pl        | $2.5$ pl                | $2.5$ pl                |
| Region Panel 1        | ار 1            | l µl                    | $1 \mu$                 |
| Region Panel 2        | Optional (1 µl) | Optional (1 µl)         | Optional (1 µl)         |
| Region Panel 3        | Optional (1 µl) | Optional (1 µl)         | Optional (1 µl)         |
| <b>UCP PCR Water</b>  | Varies          | Varies                  | Varies                  |
| <b>Total volume</b>   | $10 \mu$        | $10 \mu$                | $10 \mu$                |

<span id="page-24-1"></span>Table 12. Preparation of QIAseq 16S/ITS Region PCR

\* The QIAseq 16S/ITS Smart Control can be added instead of a microbial DNA sample. Refer to Appendix A: Preparation and Use of Smart Control.

#### 3. Incubate the reactions in a thermal cycler as described in [Table 13.](#page-25-0)

| <b>Step</b>               | Time            | <b>Temperature</b> |
|---------------------------|-----------------|--------------------|
| Hold                      | $2 \text{ min}$ | $95^{\circ}$ C     |
| 3-step cycling            |                 |                    |
| Denaturation              | 30 <sub>s</sub> | 95°C               |
| Annealing                 | 30 <sub>s</sub> | $50^{\circ}$ C     |
| Extension                 | $2$ min         | $72^{\circ}$ C     |
| 12 cycles*                |                 |                    |
| Final extension (1 cycle) | $7$ min         | $72^{\circ}$ C     |
| Hold                      | $\infty$        | $4^{\circ}$ C      |

<span id="page-25-0"></span>Table 13. Setup of QIAseq16S/ITS Region PCR Reaction

If samples contain low bacterial/fungal content, use 20 cycles of 16S PCR.

- 4. Remove the tubes/plate from the thermal cycler and briefly centrifuge.
- 5. If the sample requires multiple PCR reactions, add 20 µl UCP PCR Water to each PCR reaction, and pool PCR reactions from same sample into a single LoBind tube or the well of a PCR plate. If there is only one PCR reaction per sample, add 40 µl UCP PCR Water.
- 6. According to the number of PCR reactions per sample, add 1.1x volume of QIAseq Beads to each sample. Mix well by pipetting up and down 12 times.
	- $\circ$  1 PCR reaction per sample = add 55 µl of QIAseq Beads per tube/well
	- $\circ$  2 PCR reactions per sample = add 66 µl of QIAseq Beads per tube/well
	- $\circ$  3 PCR reactions per sample = add 99 µl of QIAseq Beads per tube/well
- 7. Incubate for 5 min at room temperature.
- 8. Place the tubes/plate on a magnetic rack for 5 min. After the solution has cleared, carefully remove and discard the supernatant.
- 9. Centrifuge briefly and carefully remove any residual liquid.
- 10. Add 55 µl of nuclease-free water. Mix by pipetting up and down 12 times until the beads are fully resuspended. Incubate for 2–5 min at room temperature.

Note: UCP PCR Water is not needed at this step.

- 11. Return tubes/plate to magnetic rack until solution has cleared, and then carefully transfer 50 µl of the supernatant that contains the 16S/ITS PCR product to new tubes or plate.
- 12. Add 1.1x volume (55 µl) of QIAseq Beads to each sample. Mix well by pipetting up and down 12 times.
- 13. Incubate for 5 min at room temperature.
- 14. Place the tube/plate on a magnetic rack for 5 min. After the solution has cleared, carefully remove and discard the supernatant.

Note: Keep the beads on the magnetic stand while handling the supernatant and during the washing steps.

Important: Do not discard the beads, because they contain the DNA of interest.

- 15. Add 200 μl of 80% ethanol while it is on the magnetic rack/plate. Rotate the tube (3 times) or move the plate side to side in the 2 positions of the magnet to wash the beads. Carefully remove and discard the wash.
- 16. Repeat the ethanol wash.

Important: Completely remove all traces of the ethanol wash after the second wash. To do this, briefly centrifuge and then return the tubes or plate to the magnetic stand. Remove the ethanol first with a 200 µl pipette, and then use a 10 µl pipette to remove any residual ethanol.

17. With the tubes/plate still on the magnet, air-dry at room temperature for 5 min (up to 15 min when using a plate).

Note: Visually inspect that the pellet is completely dry. When completely dry, the beads should have a "cracked" appearance.

- 18. Remove tubes/plate from magnetic stand, and elute DNA from beads by adding 35 µl UCP PCR Water. Mix well by pipetting. Incubate for 2–5 min at room temperature.
- 19. Return tubes/plate to magnetic rack until the solution has cleared.
- 20. Transfer 32.5 µ of the supernatant to clean tubes/plate.
- 21. Proceed to "Protocol: Preparation of QIAseq 16S/ITS Region Panel Sample Index PCR Reaction", page [28.](#page-27-0) Alternatively, the cleaned-up PCR products can be stored at −30 to −15°C in a constant-temperature freezer.

### <span id="page-27-0"></span>Protocol: Preparation of QIAseq 16S/ITS Region Panel Sample Index PCR Reaction

This protocol uses the product from "Protocol: QIAseq 16S/ITS Region Panels", page [24.](#page-23-0)

In this protocol, sample indices and sequencing adaptors are added.

#### Important points before starting

- Set up the QIAseq 16S/ITS Region Panel Sample Index PCR Reactions on ice.
- Ensure reactions are thoroughly mixed, as well as prepared and incubated at the recommended temperatures.
- 80% ethanol should be freshly prepared using nuclease-free water.
- QIAseq Beads need to be homogenous. Thoroughly resuspend the beads immediately before use, and process the beads quickly. If a delay in the protocol occurs, simply vortex the beads again.

#### Procedure

- 1. Thaw the required QIAseq 16S/ITS Indices, UCP Multiplex Master Mix and UCP PCR Water.
- 2. Place on ice the tubes/plate containing the QIAseq 16S/ITS Region Panel PCR product.
- 3. Add the components to the tubes/plate containing the 16S PCR product according to [Table 14.](#page-28-0) If using the HT array sample index format, add sample and UCP Multiplex Master Mix to the corresponding well of the index plate. Briefly centrifuge, mix by pipetting up and down 12 times, and centrifuge briefly again.

Important: To prevent contamination of the low bioburden Master Mix, aliquot a sufficient volume for all samples to a sterile tube, and then transfer the required amount to each sample.

<span id="page-28-0"></span>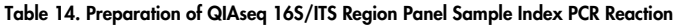

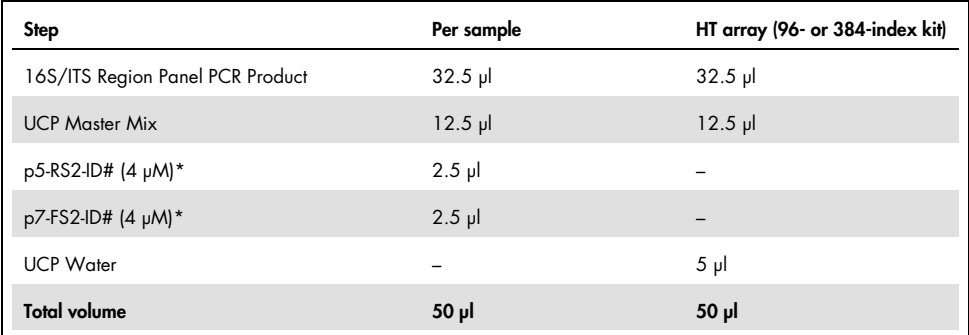

\* Use a unique p5-RS2-ID# + p7-FS2-ID# combination for each microbial DNA sample.

<span id="page-28-1"></span>4. Incubate the reactions in a thermal cycler according to [Table 15.](#page-28-1)

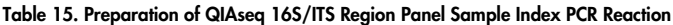

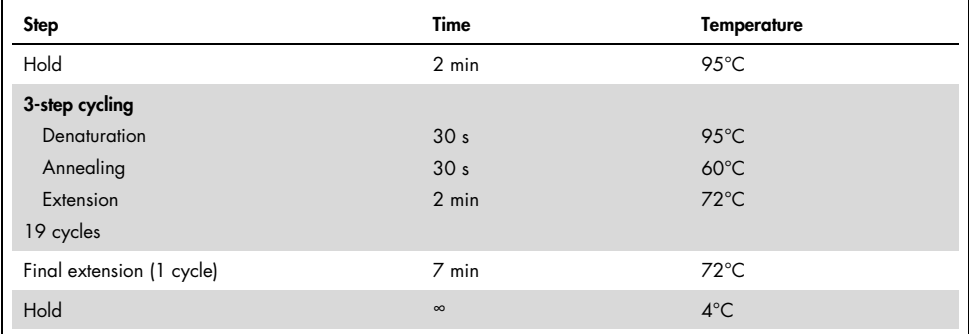

- 5. Remove the tubes/plate from the thermal cycler and briefly centrifuge.
- 6. Add 0.9x volume (45 µl) of QIAseq Beads to each sample from step 5. Mix well by pipetting up and down 12 times.
- 7. Incubate for 5 min at room temperature.

8. Place the tubes/plate on a magnetic rack for 5 min. After the solution has cleared, carefully remove and discard the supernatant.

Note: Keep the beads on the magnetic stand while handling the supernatant and during the washing steps.

Important: Do not discard the beads, because they contain the DNA of interest.

- 9. Add 200 μl of 80% ethanol while it is on the magnetic rack/plate. Rotate the tube (3 times) or move the plate side to side in the 2 positions of the magnet to wash the beads. Carefully remove and discard the wash.
- 10. Repeat the ethanol wash.

Important: Completely remove all traces of the ethanol wash after the second wash. To do this, briefly centrifuge and return the tubes or plate to the magnetic stand. Remove the ethanol first with a 200 µl pipette, and then a 10 µl pipette to remove any residual ethanol.

11. With the tubes/plate still on the magnet, air-dry at room temperature for 5 min (up to 15 min when using a plate).

Note: Visually inspect that the pellet is completely dry. When completely dry, the beads should have a "cracked" appearance.

12. Remove the tubes/plate from the magnetic stand, and elute the DNA from the beads by adding 30 µl nuclease-free water. Mix well by pipetting. Incubate for 2–5 min at room temperature.

Note: UCP PCR Water is not needed at this step.

- 13. Return the tubes/plate to the magnetic rack until the solution has cleared.
- 14. Transfer 25 µl of the supernatant to clean tubes/plate. This is the final 16S/ITS Region Panel Sequencing Library.
- 15. Proceed to "Protocol: Library QC and Quantification", page [31.](#page-30-0) Alternatively, the completed QIAseq 16S/ITS Region Panel Sequencing Library can be stored at −30 to −15°C in a constant-temperature freezer.

### <span id="page-30-0"></span>Protocol: Library QC and Quantification

This protocol determines the quality and quantity of each QIAseq 16S/ITS library.

#### Important points before starting

- A portion of either the QIAseq 16S/ITS Screening Panel or QIAseq 16S/ITS Region Panel, 25 µl total volume of sequencing library, is the starting material for the library QC and quantification. When not in use, the QIAseq 16S/ITS Screening or Region Panel sequencing library should be stored on ice.
- Library QC involves the use of an Agilent 2100 Bioanalyzer or TapeStation.
- Library quantification involves the use of QIAGEN's QIAseq Library Quant System: QIAseq Library Quant Array Kit (cat. no. 333304) or QIAseq Library Quant Assay Kit (cat. no. 333314).

#### Library QC (Agilent 2100 Bioanalyzer or TapeStation)

1. Analyze 1 µl of the QIAseq 16S/ITS Screening Panel or QIAseq 16S/ITS Region Panel sequencing library on an Agilent Bioanalyzer or TapeStation using a high-sensitivity DNA chip according to the manufacturer's instructions. A typical QIAseg 16S/ITS Screening Panel or QIAseq 16S/ITS Region Panel sequencing library is shown in [Figure](#page-31-0) 2. [Figure 3](#page-31-1) shows a library that has been constructed from the QIAseq 16S/ITS Smart Control. These libraries have an extra ~440 base pair peak present as this represents the ITS amplicon, which is at equal abundance to the other 16S amplicons.

<span id="page-31-0"></span>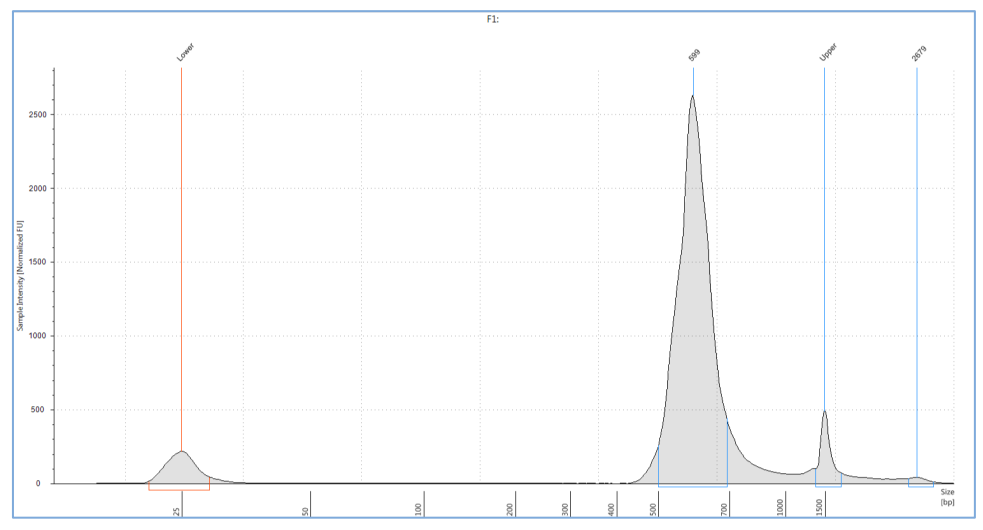

Figure 2. Bioanalyzer trace of library prepared with QIAseq 16S/ITS Screening Panel or QIAseq 16S/ITS Region Panel.

<span id="page-31-1"></span>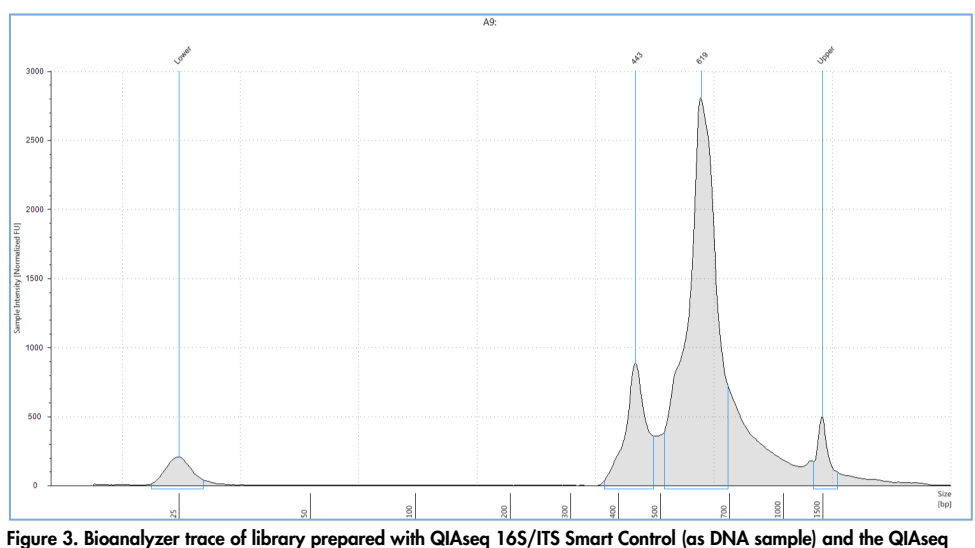

16S/ITS Screening Panel.

2. Proceed to "Library Quantification" on the next page.

#### Library Quantification

3. The library yield measurements of the Bioanalyzer or TapeStation system use fluorescent dyes that intercalate into DNA or RNA and cannot discriminate between DNA with or without adapter sequences. Real-time PCR-based methods provide an accurate quantification of complete QIAseq 16S/ITS Screening Panel or QIAseq 16S/ITS Region Panel sequencing libraries with full adapter sequences. Therefore, QIAGEN's QIAseq Library Quant Array Kit or Assay Kit, which contains laboratory-verified forward and reverse primers, together with a DNA standard, is highly recommended for accurate quantification of the prepared library.

2 nM of QIAseq 16S/ITS Screening Panel or QIAseq 16S/ITS Region Panel libraries should be used as input for the denaturation procedure to load the MiSea sequencing instrument.

4. Proceed with "Protocol: Sequencing Setup on Illumina MiSeq", page [34.](#page-33-0)

### <span id="page-33-0"></span>Protocol: Sequencing Setup on Illumina MiSeq

#### Important points before starting

- Recommendations for library dilution concentrations and library loading concentrations are based on QIAGEN's QIAseq Library Quant System (see "Protocol: Library QC and Quantification", page [31\)](#page-30-0).
- **Important:** QIAsea Read1 Primer (Custom Read1 Sequencing Primer) and QIAseq 16S/ITS Read 2 Primer (Custom Read2 Sequencing Primer) must be used when performing sequencing on an Illumina platform.
- Custom Read Primers go into the following specific MiSeq reagent cartridge positions:
	- QIAseq Read1 Primer: MiSeq Position #18
	- QIAseq 16S/ITS Read 2 Primer: MiSeq Position #20
- Paired-end sequencing must be used for the QIAseq 16S/ITS Screening Panel or QIAseq 16S/ITS Region Panel on an Illumina platform.
- For complete instructions on how to denature sequencing libraries, prepare custom index primers, and set up a sequencing run, please refer to the system-specific Illumina documents.

#### Sequencing preparations for MiSeq

1. Sample sheet setup:

Set up a sample sheet with Custom Sequencing Read 1 Primer and Custom Sequencing Read 2 Primer using Illumina Experiment Manager v1.2.

Note: If using Illumina Experiment Manager v1.4 or later, see Appendix B: Setting Up with Updated Version of Illumina Experiment Manager.

The QIAseq 16S/ITS Screening Panel or QIAseq 16S/ITS Region Panel Sample Indices are compatible with Illumina's TruSeq HT adapter sample index system.

Select and check the parameters as follows (Figures 4a and 4b):

- $\circ$  Category: Other
- O Select Application: FASTQ Only
- O Library Prep Kit: TruSeq HT (384-index kit use Nextera XT v2)
- $\circ$  Index Reads: 2
- O Read Type: Paired End
- Cycles for Read 1: 276 (251 if using MiSeq v2 500 cycle kit)
- O Cycles for Read 2: 276 (251 if using MiSeq v2 500 cycle kit)
- O Important: Check "Custom Primer for Read 1"
- O Important: Check "Custom Primer for Read 2"
- O Important: Check "Use Adapter Trimming"
- O Important: Check "Use Adapter Trimming Read 2"

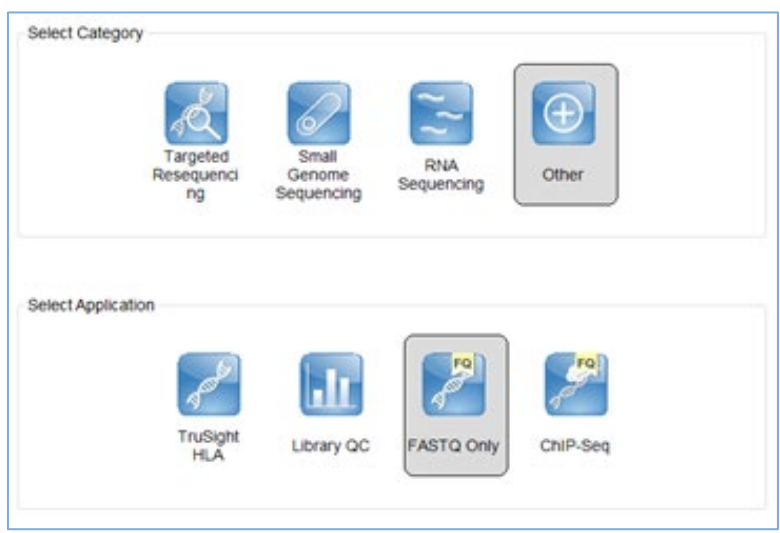

Figure 4a. Sample Sheet Wizard using Illumina Experiment Manager. MiSeq Application Selection.

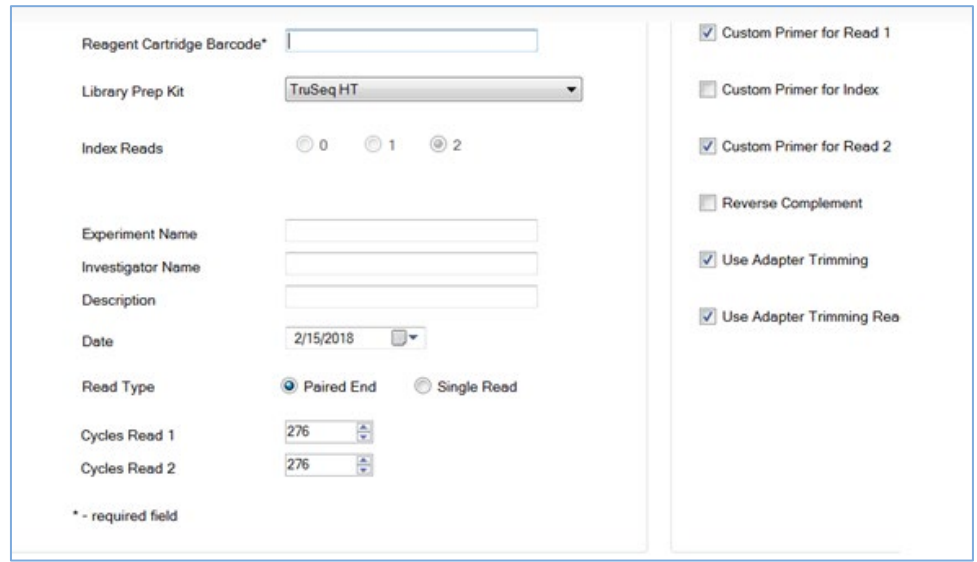

Figure 4b. Sample Sheet Wizard using Illumina Experiment Manager. Workflow parameters.

2. Sample dilution and pooling:

Dilute the final libraries to 2 nM for the MiSeq.

Then, combine libraries with different sample indices in equimolar amounts if similar sequencing depth is needed for each library.

Note: Recommendations for the library dilution concentrations are based on the QIAseq Library Quant System.

3. Library preparation and loading:

Prepare and load the library on a MiSeq according to the *MiSeq System Denature* and Dilute Libraries Guide (sapac.support.illumina.com/downloads/prepare\_libraries\_ for\_sequencing\_miseq\_15039740.html).

The final denatured library concentration is 10 pM on a MiSeq (v3 kit) or 6 pM (v2 kit).

Note: Recommendations for the library loading are based on the QIAseq Library Quant System.

4. Custom Sequencing Primer for Read 1 and Read 2 preparation and loading:

Use 597 µl HT1 (Hybridization Buffer) to dilute 3 µl of QIAseq Read1 Primer to obtain a final concentration of 0.5 µM.

Use 597 µl HT1 to dilute 3 µl of QIAseq Read2 Primer to obtain a final concentration of 0.5 µM.

Load 600 µl of the diluted QIAseq Read1 Primer to Position #18, and load 600 µl of the diluted QIAseq Read2 Primer to Position #20 of the MiSeq reagent cartridge.

For more details, refer to Illumina's MiSeq System: Custom Primers Guide

(sapac.support.illumina.com/downloads/miseq-system-custom-primers-guide-

15041638.html). Refer to Figure 5 for guidance on loading the primers into positions on the MiSeq Reagent Cartridge.

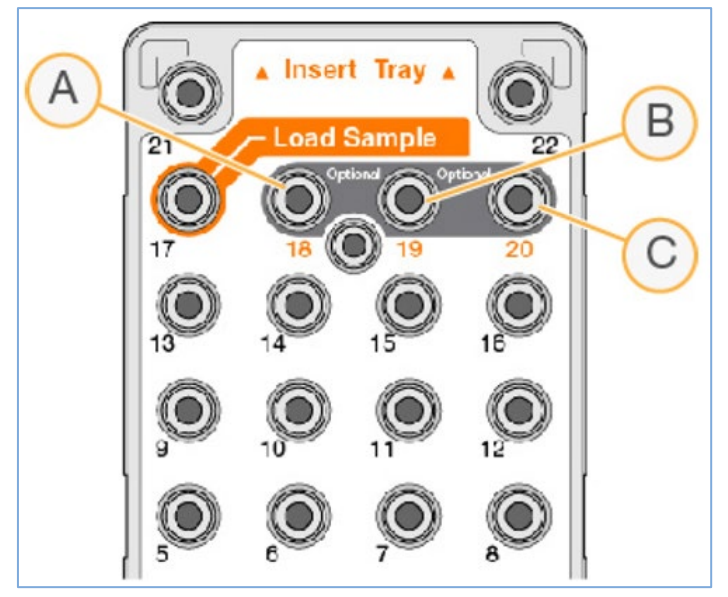

Figure 5. Loading the Primers into Positions on the MiSeg Reagent Cartridge. (A) Position 18 for Read1 Custom Primer. (B) Not used. (C) Position 20 for Read2 Custom Primer.

5. Upon completion of the sequencing run, proceed to "Protocol: Data Analysis Using CLC Microbial Genomics Module", page [38.](#page-37-0)

### <span id="page-37-0"></span>Protocol: Data Analysis Using CLC Microbial Genomics Module

Important points before starting

 If using the CLC Microbial Genomics Module, refer to the CLC Microbial Genomics Module User Manual (resources.qiagenbioinformatics.com/manuals/clcmam/ current/User\_Manual.pdf).

Bacterial and Fungal Classification

1. Import FASTQ files.

**Import**  $\rightarrow$  **Illumina**  $\rightarrow$  check **Paired reads**  $\rightarrow$  select FASTQ files

2. Demultiplex amplicons (for use with Screening Panel or multiple Region Panels).

Toolbox  $\rightarrow$  QIAGEN 16S Panel Analysis  $\rightarrow$  Demultiplex Reads by Barcode  $\rightarrow$  If demultiplexing more than one sample, check **Batch**  $\rightarrow$  Select FASTQ files  $\rightarrow$  In Metadata table, select **barcodes all** file; in Barcode, select **Barcode**  $\rightarrow$  check **Save** 

3. Bacterial Classification

Toolbox  $\rightarrow$  Microbial Genomics Module  $\rightarrow$  Metagenomics  $\rightarrow$  Amplicon Based OTU Clustering  $\rightarrow$  Workflows  $\rightarrow$  Data QC and OTU Clustering  $\rightarrow$  If Screening Panel or multiple Region Panels were used, select same region for all samples (i.e., Samples 1– 24: V1V2)  $\rightarrow$  Quality limit = 0.05 (default)  $\rightarrow$  OTU picking = Reference based OTU  $\rightarrow$ Select OTU database  $\rightarrow$  Check Save

If applicable, repeat for each region.

After OTU clustering analysis, OTU tables can be merged into one table, if desired.

Toolbox ® Microbial Genomics Module ® Metagenomics ® Abundance Analysis ® Merge Abundance Tables

#### 4. Fungal Classification

Toolbox → Microbial Genomics Module → Metagenomics → Amplicon Based OTU Clustering → Workflows → Data QC and OTU Clustering → Select demultiplexed FASTQ files. Select ITS region for each sample (i.e., Samples 1–24, ITS region)  $\rightarrow$  Quality limit = 0.05 (default)  $\rightarrow$  OTU picking = Reference based OTU  $\rightarrow$  Select UNITE  $\rightarrow$  Check Save

5. Comparing 16S variable regions – to compare performance of different 16S variable regions in terms of diversity.

To determine which region contains the most OTU sequences and, therefore, potentially has the highest diversity, check the "Total predicted OTUs" in the OTU report for each region analysis.

Alternatively, using the merged abundance table from step 3 (in Table view), select Region under "Aggregate sample." Then select the region that contains the highest number of features with greater than 5-10 reads at target taxonomy level (ie, family, genus or species). Also, alpha diversity can be measured to determine which region exhibits the highest diversity.

6. For more in-depth analysis, please refer to the CLC Microbial Genomics Module User Manual.

### <span id="page-39-0"></span>Troubleshooting Guide

This troubleshooting guide may be helpful in solving any problems that may arise. For more information, see also the Frequently Asked Questions page at our Technical Support Center: [www.qiagen.com/FAQ/FAQList.aspx](https://www.qiagen.com/us/support/faqs/?akamai-feo=off). The scientists in QIAGEN Technical Services are always happy to answer any questions you may have about either the information and/or protocols in this handbook or sample and assay technologies (for contact information, visit [www.qiagen.com](https://www.qiagen.com/us/shop/genes-and-pathways/knowledgehub/?akamai-feo=off)).

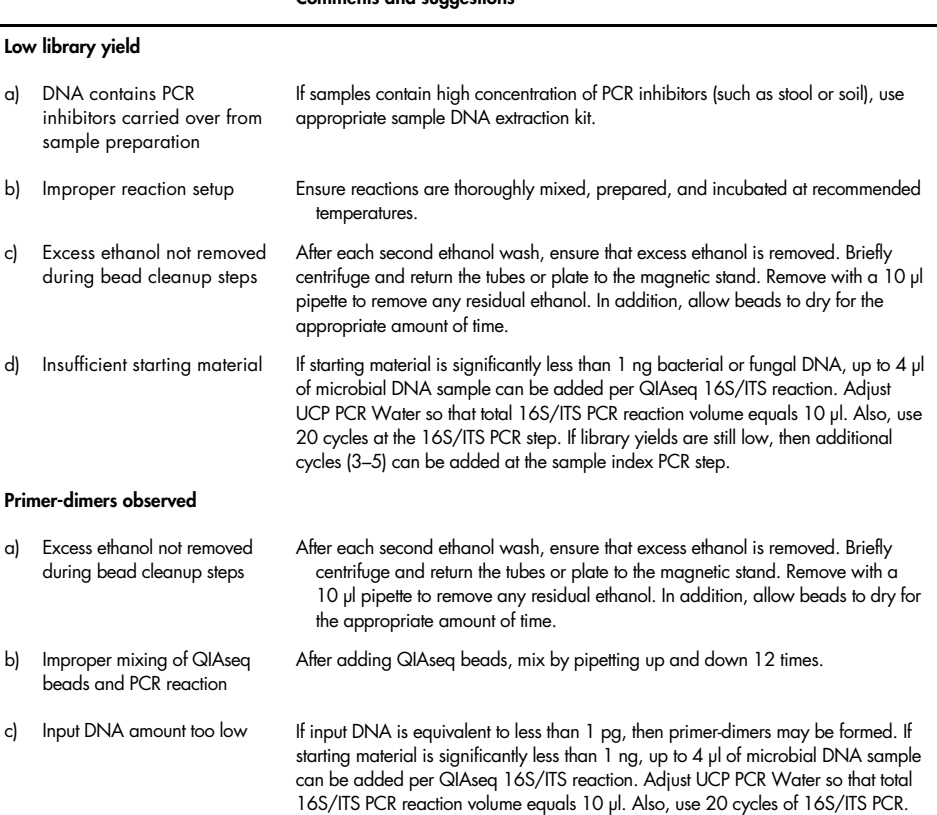

Comments and suggestions

#### Comments and suggestions

#### Sequencing Issues

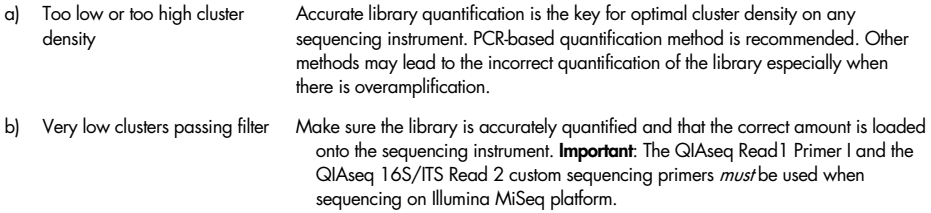

### <span id="page-41-0"></span>Appendix A: Preparation and Use of QIAseq 16S/ITS Smart Control

QIAseq 16S/ITS Smart Control is a synthetic DNA construct that contains target sequences for all QIAseq 16S/ITS primers interspersed with nonbacterial/nonfungal sequences. When the Smart Control is included during library preparation (as a separate sample), it can monitor both the library construction process and contamination introduced by the environment or user. Any contaminating reads detected by the Smart Control can then be subtracted for all samples that were prepared.

#### Preparation and use

When working with high bacterial content samples, simply add 1 µl of the QIAseq 16S/ITS Smart Control to each primer pool PCR reaction as described in the protocol.

When working with low bacterial content or low biomass samples, dilute the QIAseq 16S/ITS Smart Control immediately before use. Prepare dilution by adding 2 µl of stock Smart Control + 198 µl of UCP PCR Water. Discard after use. Do not store.

### <span id="page-42-0"></span>Appendix B: Setting Up with the Updated Version of Illumina Experiment Manager

#### Illumina Experiment Manager v1.4 or later

The QIAseq 16S/ITS Screening Panel or QIAseq 16S/ITS Region Panel Sample indices are compatible with Illumina's TruSeq or Nextera XT v2.

Select and check the parameters as follows:

- Category: Other
- Select Application: **FASTQ Only**
- Library Prep Workflow:
	- QIAseq 24- or 96-index kit: TruSeq Nano DNA
	- O QIAseq 384-index kit: Nextera XT
- Index Adapters
	- QIAseq 24- or 96-index kit: TruSeq DNA CD Indexes (96 indexes)
	- QIAseq 384-index kit: Nextera XT v2 Index Kit
- Index Reads: 2 (Dual)
- Read Type: Paired End
- Cycles for Read 1: 276 (251 if using MiSeq v2 500-cycle kit)
- Cycles for Read 2: 276 (251 if using MiSeq v2 500-cycle kit)
	- O Important: Check "Custom Primer for Read 1"
	- O Important: Check "Custom Primer for Read 2"
	- O Important: Check "Use Adapter Trimming"
	- O Important: Check "Use Adapter Trimming Read 2"

## <span id="page-43-0"></span>Ordering Information

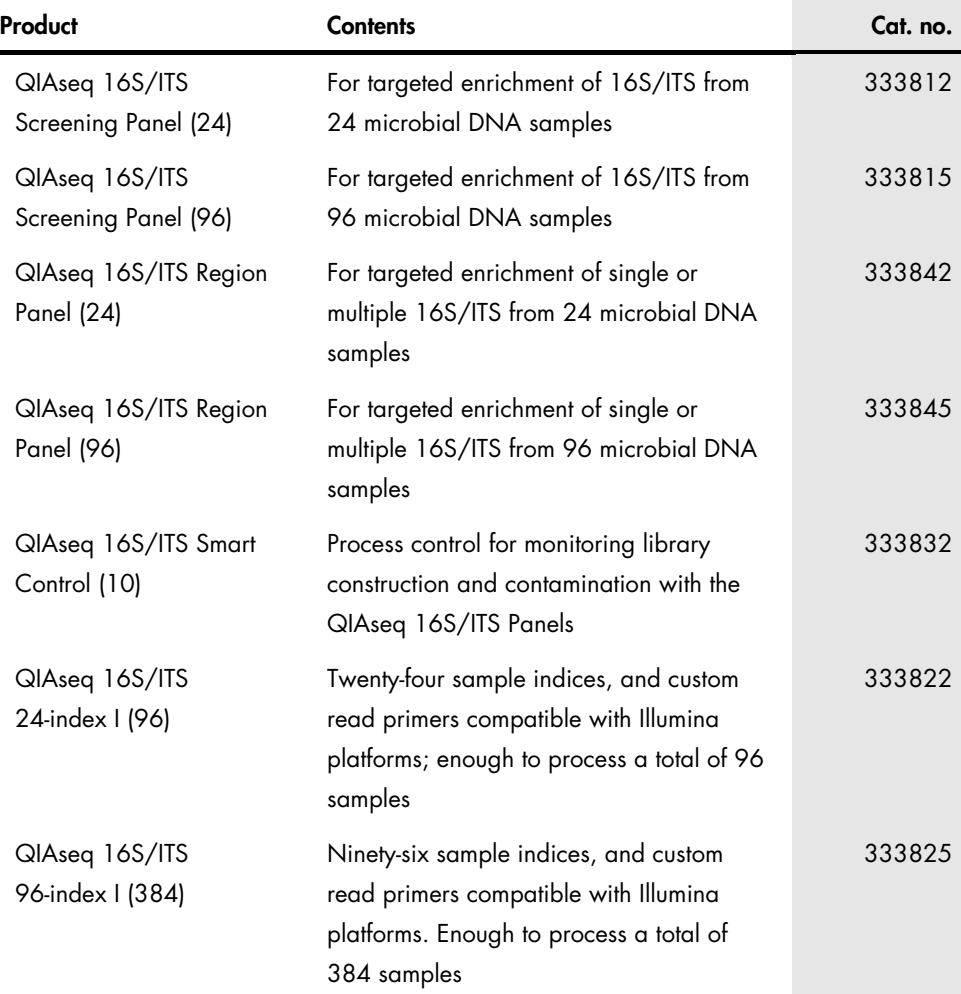

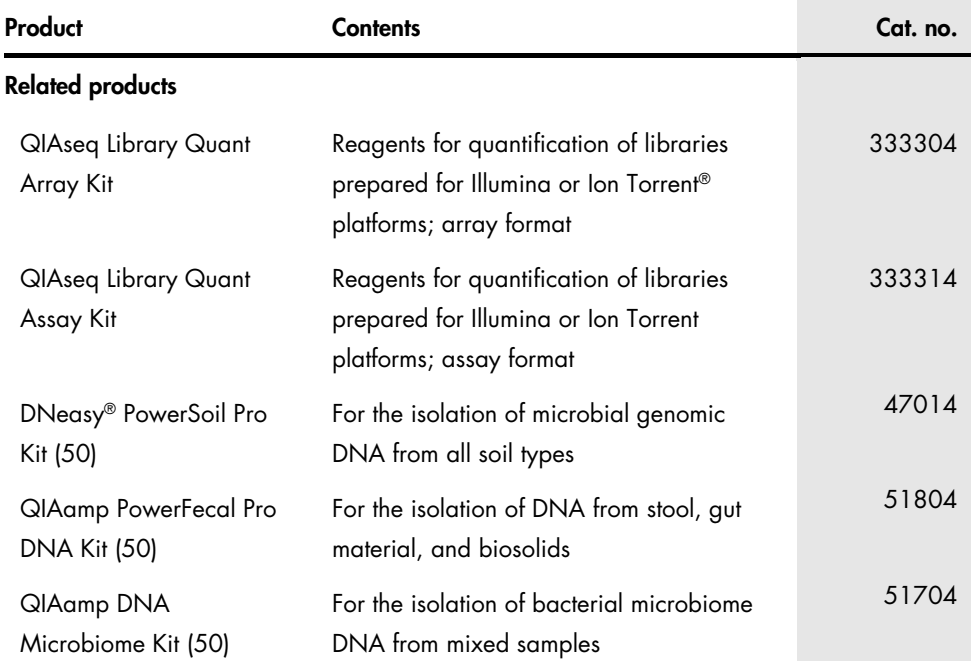

For up-to-date licensing information and product-specific disclaimers, see the respective QIAGEN kit handbook or user manual. QIAGEN kit handbooks and user manuals are available at www.qiagen.com or can be requested from QIAGEN Technical Services or your local distributor.

### <span id="page-45-0"></span>Document Revision History

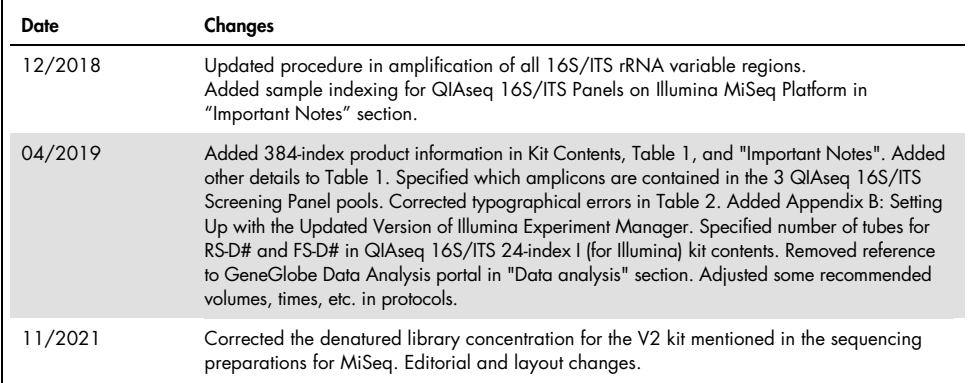

**Notes** 

#### Limited License Agreement for QIAseq 16S/ITS Panel

Use of this product signifies the agreement of any purchaser or user of the product to the following terms:

- 1. The product may be used solely in accordance with the protocols provided with the product and this handbook and for use with components contained in the kit only. QIAGEN grants no license under any of its intellectual property to use or incorporate the enclosed components of this kit with any components not included within this kit except as described in the protocols provided with the product, this handbook, and additional protocols available at www.qiagen.com. Some of these additional protocols have been provided by QIAGEN users for QIAGEN users. These protocols have not been thoroughly tested or optimized by QIAGEN. QIAGEN neither guarantees them nor warrants that they do not infringe the rights of third-parties.
- 2. Other than expressly stated licenses, QIAGEN makes no warranty that this kit and/or its use(s) do not infringe the rights of third-parties.
- 3. This kit and its components are licensed for one-time use and may not be reused, refurbished, or resold.
- 4. QIAGEN specifically disclaims any other licenses, expressed or implied other than those expressly stated.
- 5. The purchaser and user of the kit agree not to take or permit anyone else to take any steps that could lead to or facilitate any acts prohibited above. QIAGEN may enforce the prohibitions of this Limited License Agreement in any Court, and shall recover all its investigative and Court costs, including attorney fees, in any action to enforce this Limited License Agreement or any of its intellectual property rights relating to the kit and/or its components.

For updated license terms, see www.qiagen.com.

Trademarks: QIAGEN®, Sample to Insight®, QIAseq®, DNeasy® (QIAGEN Group); Agilent®, Bioanalyzer®, TapeStation® (Agilent Technologies); Illumina®, MiSeq®, Nextera®, Truseq® (Illumina, Inc.); MagneSphere® (Promega); Ion Torrent®, Nanodrop® (Thermo Fisher Scientific or its subsidiaries). Registered names, trademarks, etc. used in this document, even when not specifically marked as such, are not to be considered unprotected by law.

11/2021 HB-2547-004 © 2021 QIAGEN, all rights reserved.

Ordering www.qiagen.com/shop | Technical Support support.qiagen.com | Website www.qiagen.com